## **MEDIA NAVI**

## ディスクスキャン台紙

この下の枠の中にディスクを置いて撮影して下さい。

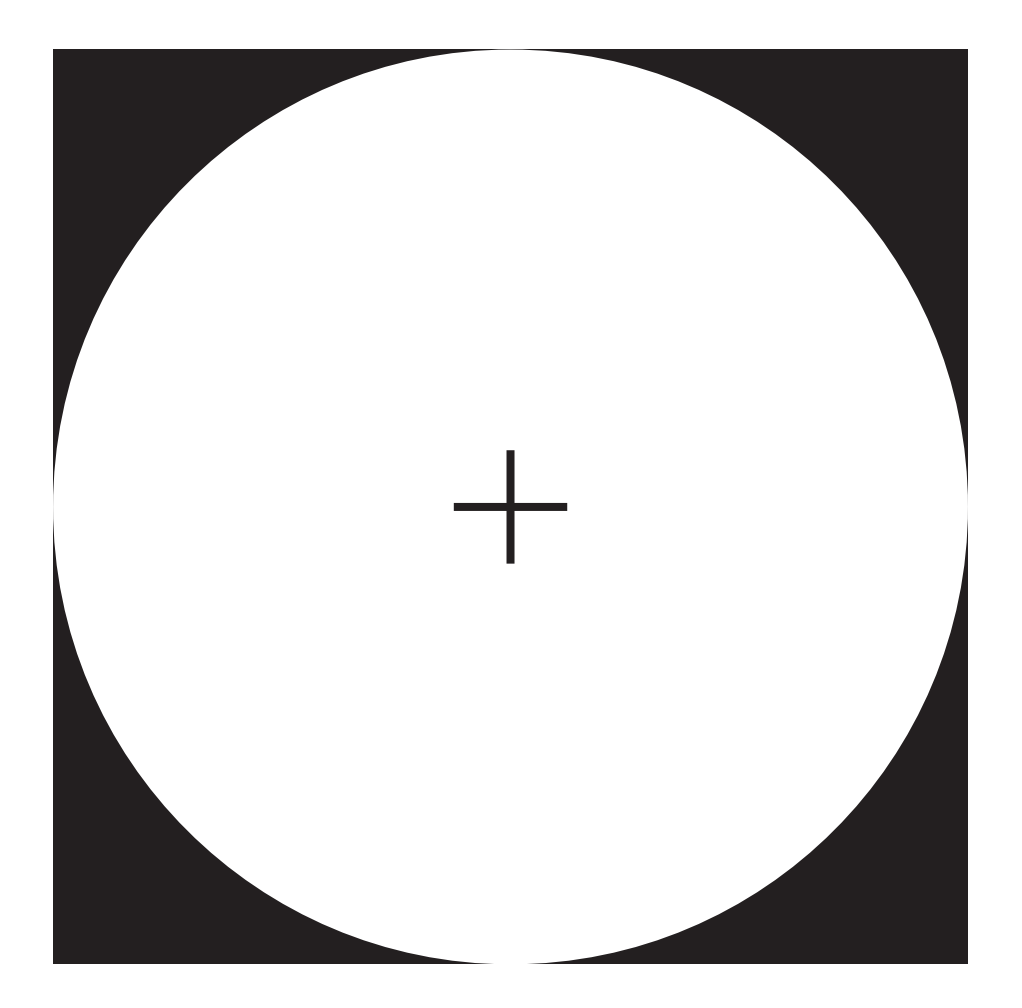

【撮影方法】

①黒枠内の + マークにディスクの中心を合わせて置いてください。

②スマートフォンでディスクを撮影します。

本体を横向きにして撮影してください。

 斜め上から撮影すると、照明などの映り込みを軽減することができます。 ③撮影後はスキャン・補正画面で平面補正を行います。

※この台紙は繰り返しご使用いただけます。 ※ディスクスキャンの詳しい操作方法は マニュアルをご覧ください。